#### **업소 정보 등록 및 업데이트 신청 방법**

1. 남해문화관광 홈페이지 접속 - www.namhae.go.kr/tour/main.web - 검색창에 '남해문화관광' 검색

⇩

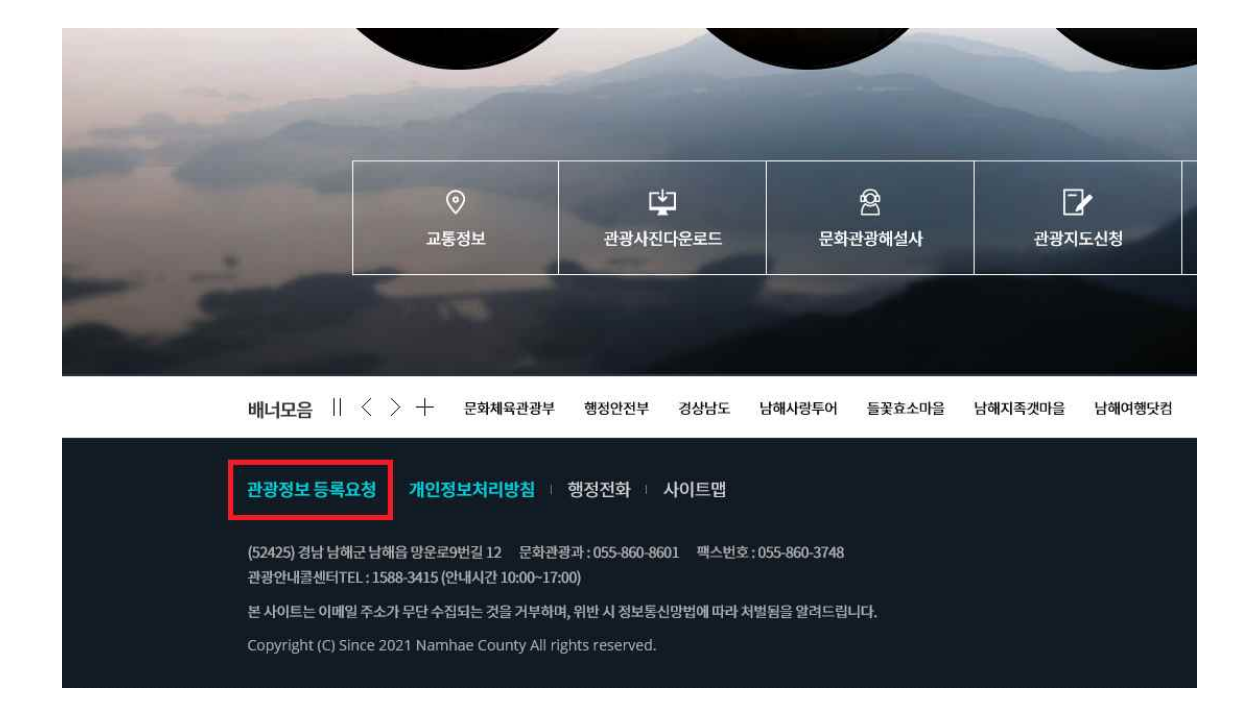

2. 홈페이지 하단 '관광정보 등록요청' 클릭

4. 본인인증 - 휴대폰 인증 또는 아이핀 인증

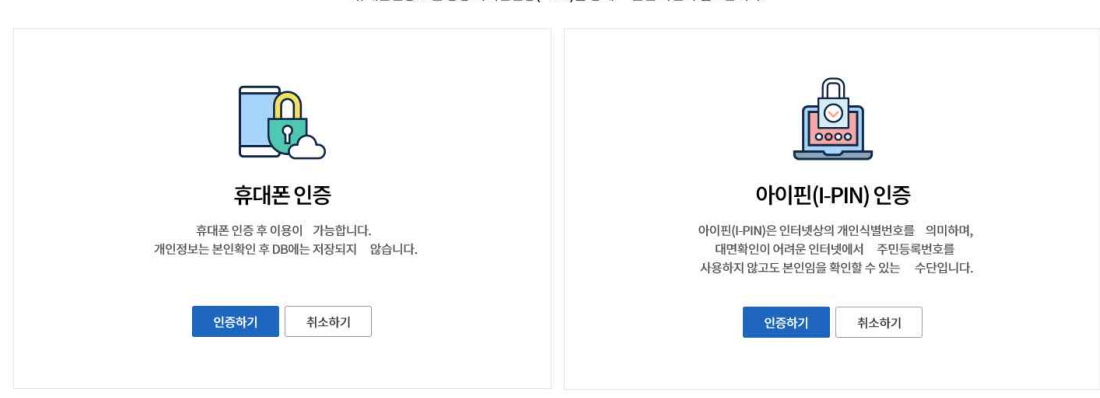

휴대폰인증 또는 공공 아이핀인증(I-PIN)을 통해 \_\_ 본인 확인이 필요합니다.

#### 본인인증하기

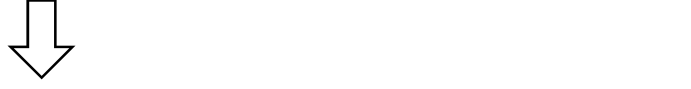

### 3. 업종별 등록 요청 클릭

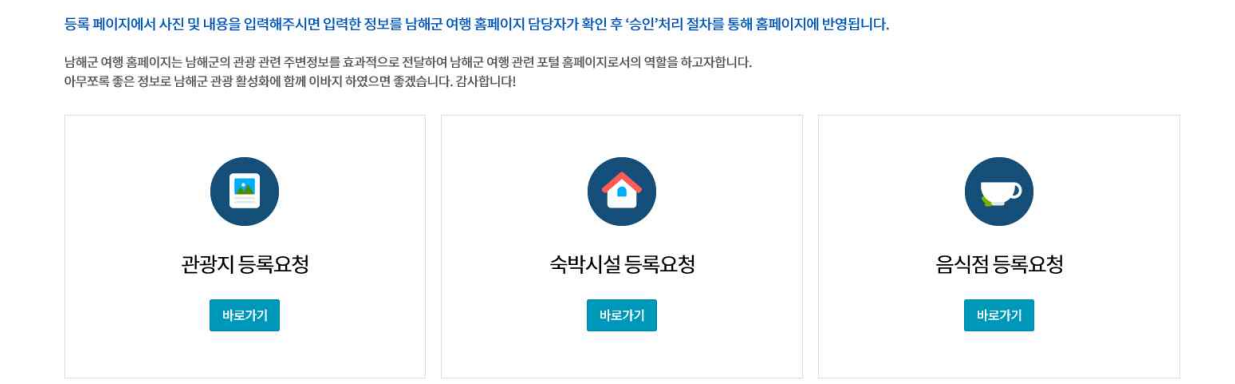

관광, 체험, 숙박, 음식점 등 남해군의 관광정보에 대해 남해군 여행 홈페이지에 등록 요청하실 수 있습니다.

관광정보 등록요청 안내

관광정보등록요청

# 6. 홈페이지 관리자 승인 후 등록 완료

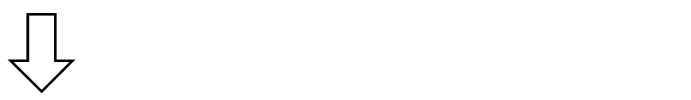

## 5. 사진 및 정보 입력 후 하단 '요청하기' 버튼 클릭

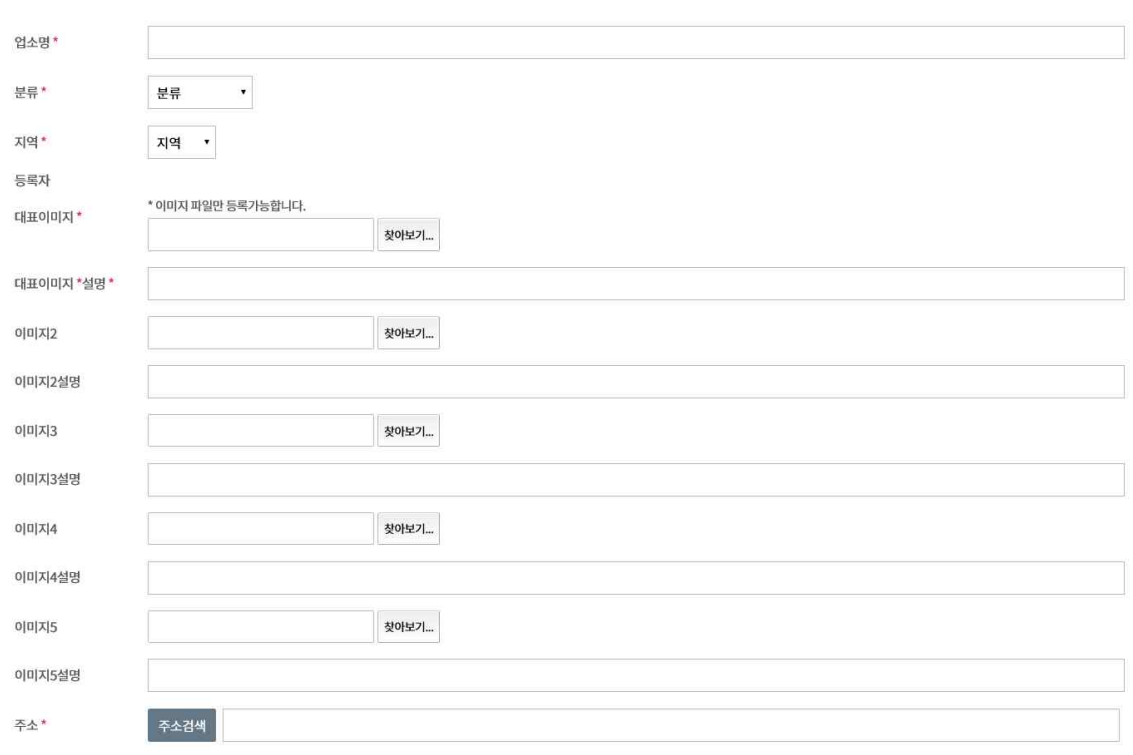